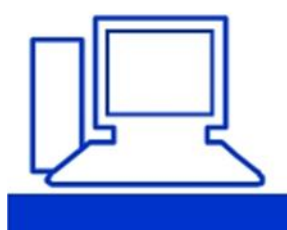

www.computeria-olten.ch Monatstreff für Menschen ab 50

## **Ziehen und Ablegen mit der Maus / Drag and Drop**

## Kopieren oder verschieben?

**Problem:** Beim Drag & Drop per Maus werden Dateien mal kopiert, mal verschoben. Woher weiss ich, welches von beidem Windows machen wird - und wie kann ich das beeinflussen? Lösung: Wenn man es weiss, ist es einfach: Liegt der Zielordner auf dem gleichen Laufwerk wie die Ouelldateien, wird ein Drag & Drop diese standardmässig verschieben. Ist das Ziel auf einem anderen Laufwerk, erfolgt eine Kopie der Dateien.

Vorsichtige User greifen beim Drag & Drop von Dateien unter Windows am besten zur rechten Maustaste, Damit erscheint beim Loslassen am Zielort ein Kontextmenü, in dem Sie entscheiden, ob Sie die Dateien in den Zielordner verschieben oder kopieren wollen, Bild 7.

**Ein Tasten-Trick: Wenn Sie** nicht die rechte, sondern die linke (normale) Maustaste verwenden, können Sie es ebenfalls steuern. Halten Sie beim Drag & Drop-Vorgang die Shift-Taste gedrückt, wird immer verschoben. Ist es stattdessen die

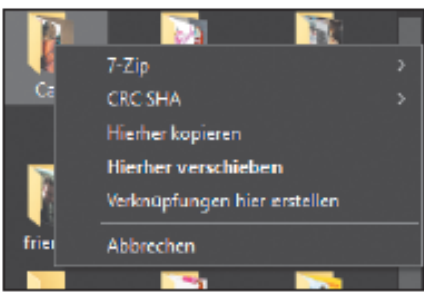

**Bild 7: Drag & Drop mit rechter** Maustaste erlaubt diese Wahl

Ctrl-Taste, wird immer kopiert. Und das müssen Sie sich eigentlich nicht einmal merken! Windows sagt Ihnen, was es vorhat. Ziehen Sie mit der normalen Maustaste eine Datei auf einen Ordner, lassen Sie aber die Maustaste noch nicht los. Denn solange Sie noch nicht losgelassen haben, meldet es Ihnen Windows mit einem Tooltipp: «Nach Ordnername verschieben» oder «Nach Ordnername kopieren». Falls Sie sich in dem Moment für die jeweils andere Variante entscheiden, können Sie jetzt immer noch die Shiftoder Ctrl-Taste drücken - je nachdem, was von beidem Sie haben möchten.

## © Zeitschrift PCtipp, Februar 2022 <https://www.pctipp.ch/>

## 04.02.2022, Fritz Aeberhard